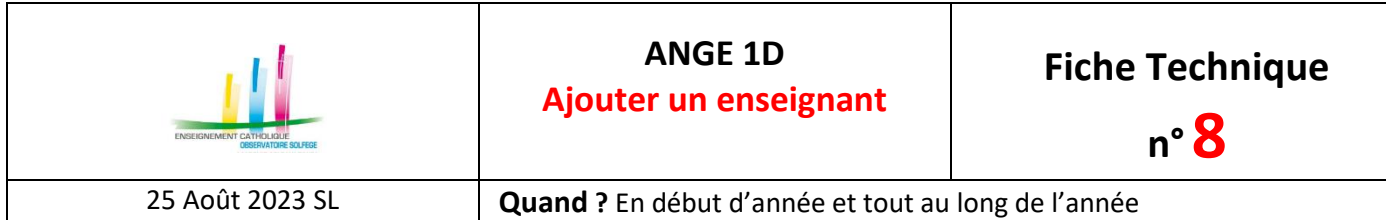

Accès à l'application via Gabriel : **[https://www.ec-gabriel.fr](https://www.ec-gabriel.fr/)** , ou via l'adresse : [https://www.ange1d.fr](https://www.ange1d.fr/)

Depuis la rentrée 2016, on ne crée plus d'enseignant dans ANGE 1D.

La création d'un enseignant se fait exclusivement dans l'application Portail.JeDeviensEnseignant (anciennement CAACWeb).

La seule possibilité dans ANGE 1D est d'ajouter un enseignant que l'on recherche dans GABRIEL.

Règle 1 : Un enseignant ne peut être appelé dans ANGE 1D que s'il existe déjà dans GABRIEL.

Règle 2 : Un enseignant ne peut exister dans GABRIEL que s'il a au moins un préaccord collégial.

## **AJOUT D'UN ENSEIGNANT**

Pour ajouter un enseignant, on utilise le bouton « Ajouter un enseignant »

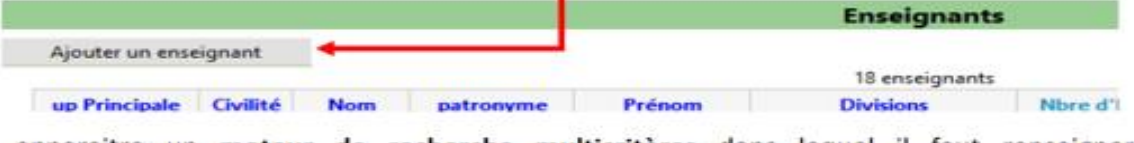

Cela fait apparaitre un moteur de recherche multicritères dans lequel il faut renseigner obligatoirement le nom et le prénom, voire d'autre champs, puis cliquer sur « Rechercher ».

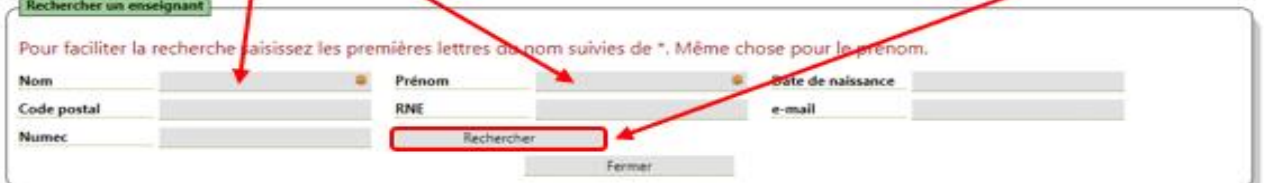

Attention : la recherche portera exclusivement sur les caractères saisis dans les champs.

**ASTUCES:** Il se peut que le nom ou le prénom de l'enseignant soit composé, avec ou sans tiret. Pour élargir la recherche, il peut être utile de : · faire précéder et/ou suivre le nom et/ou le prénom d'une \*.

saisir \*\* dans l'un des deux champs obligatoires pour élargir la recherche !

Dans l'idéal, un seul enseignant devrait apparaitre, mais c'est rarement le cas, surtout avec l'usage d'étoiles!

Plusieurs enseignants sont généralement proposés par ANGE 1D : il faut alors choisir le bon en utilisant d'autres critères, tels la date de naissance.

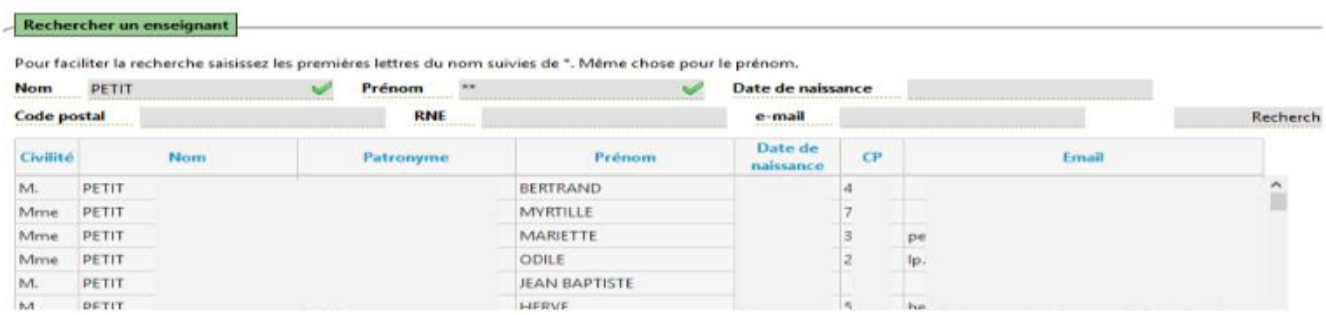

Contact : 02.99.85.00.16 – [ange.support@enseignement-catholique.bzh](mailto:ange.support@enseignement-catholique.bzh) Ressources : [https://www.caecsi.bzh/](https://www.caecsi.bzh/spip.php?rubrique35)

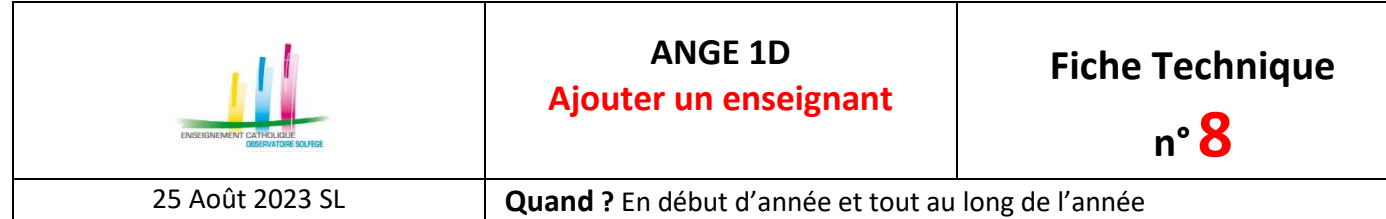

Une fois le bon enseignant trouvé, cliquez sur la ligne pour ouvrir sa fiche. Vous pouvez aller vérifier son historique d'affectation pour vous assurer qu'il s'agit du bon enseignant et ensuite créer sa nouvelle affectation.

## **PROBLEMES COURANTS RENCONTRES**

Des enseignants ayant un préaccord ou un accord collégial peuvent ne pas être trouvés. Cela peut être lié à :

- Un problème d'écriture du Nom ou du Prénom
	- o L'utilisation partielle ou totale des majuscules pour l'écriture du nom et/ou prénom
	- o Les accents dans le nom et/ou prénom
	- o Les noms et/ou prénoms composés

Pensez à essayer plusieurs orthographes possibles et utiliser \* pour une recherche élargie. La recherche est également possible avec la date de naissance, dans ce cas mettrez \* dans les champs nom et prénom.

- Un problème directement lié à « Portail.JeDeviensEnseignant » (CaacWeb) / Gabriel
	- o Maitre contractuel revenant d'une mise en disponibilité depuis plus de 2 années
	- o Stagiaire en cours de procédure « Portail.JeDeviensEnseignant » (CaacWeb)
	- o Délégué auxiliaire ayant eu un accord Caac avant janvier 2016
	- o Enseignant ayant obtenu un préaccord, ou un accord, avant la rentrée 2016, mais n'ayant jamais été affecté dans un établissement relevant du réseau de l'Enseignement Catholique
	- o Enseignant ayant effectué des suppléances en 2015-2016 sans posséder alors de préaccord, et ayant alors eu un préaccord virtuel au 1<sup>er</sup> septembre 2016
	- o Nouveau délégué auxilaire embauché cette année et non à jour du point de vue de la procédure Caac…

Il vous faudra fournir au Saar des informations complémentaires : copie du pré-accord ou de l'accord collégial si l'un ou l'autre a été accordé, numéro de téléphone, adresse mail, date et lieu de naissance, afin que son dossier soit traité dans « Portail.JeDeviensEnseignant » (CaacWeb).